## SCHEDULE ACADEMIC ADVISOR APPOINTMENT

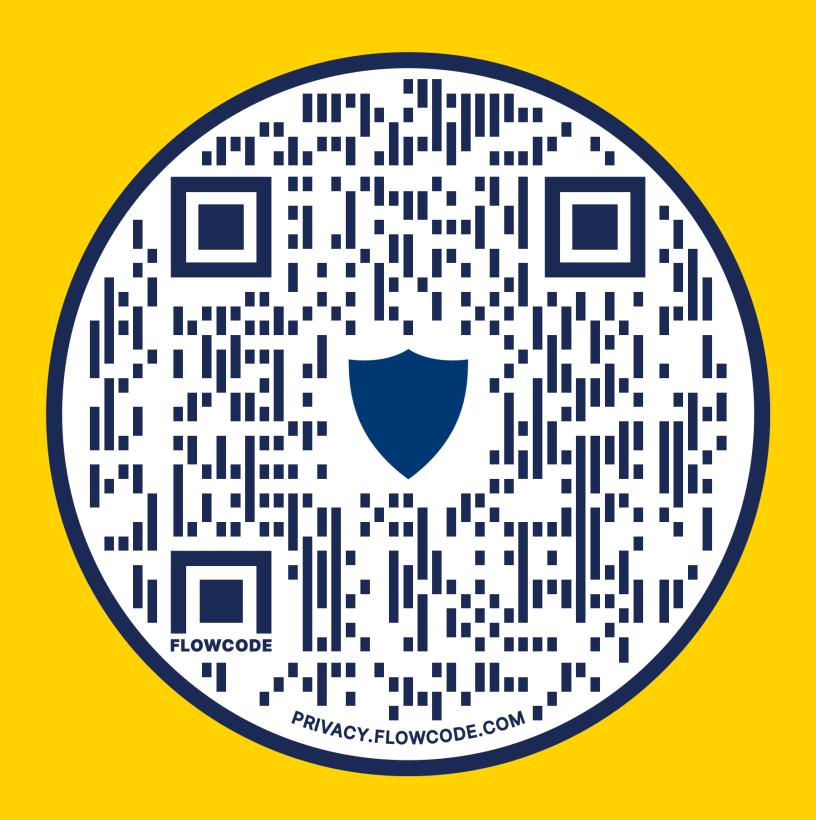

HOVER OVER QR CODE WITH CAMERA
USE UTAD CREDENTIALS TO LOGIN
CLICK YOUR ASSIGNED ACADEMIC ADVISOR